## Package 'archivist.github'

August 7, 2018

<span id="page-0-0"></span>Version 0.2.6 Type Package Title Tools for Archiving, Managing and Sharing R Objects via GitHub Description The extension of the 'archivist' package integrating the archivist with GitHub via GitHub API, 'git2r' packages and 'httr' package. Repository CRAN License GPL-2 LazyLoad yes LazyData yes **Depends** R  $(>= 3.2.0)$ , archivist Imports httr, git2r, jsonlite, digest Suggests knitr BugReports <https://github.com/MarcinKosinski/archivist.github/issues> URL <http://marcinkosinski.github.io/archivist.github/> RoxygenNote 6.0.1 NeedsCompilation no VignetteBuilder knitr Author Marcin Kosinski [aut, cre], Przemyslaw Biecek [aut] Maintainer Marcin Kosinski <m.p.kosinski@gmail.com> Date/Publication 2018-08-07 14:50:03 UTC

## R topics documented:

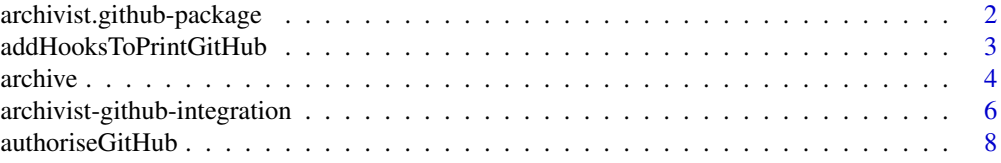

<span id="page-1-0"></span>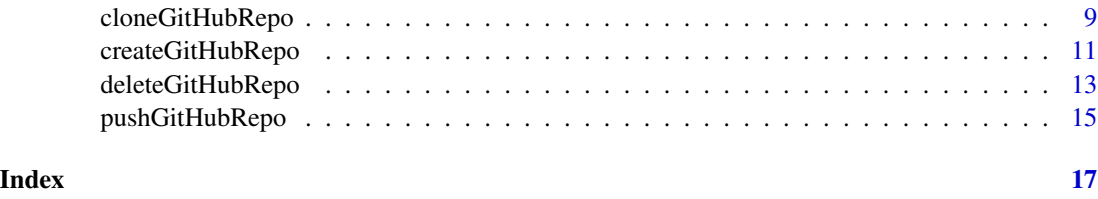

<span id="page-1-1"></span>archivist.github-package

*Tools for Archiving, Managing and Sharing R Objects via GitHub*

## **Description**

GitHub integration extension of the archivist package - tool for storing, restoring and searching for R objects. More about archivis.github can be found on [marcinkosinski.github.io/archivist.github/](http://marcinkosinski.github.io/archivist.github/)

## Details

More about **archivis.github** can be found on [marcinkosinski.github.io/archivist.github/](http://marcinkosinski.github.io/archivist.github/) and about archivist in posts' history on <https://pbiecek.github.io/archivist/articles/posts.html>

#### Posts

This package is well explained on this [http://r-bloggers.com/r-hero-saves-backup-city-with-archivist](http://r-bloggers.com/r-hero-saves-backup-city-with-archivist-and-github)[and-github](http://r-bloggers.com/r-hero-saves-backup-city-with-archivist-and-github) blog post.

## Note

Bug reports and feature requests can be sent to <https://github.com/MarcinKosinski/archivist.github/issues>

#### Author(s)

Marcin Kosinski [aut, cre] <m.p.kosinski@gmail.com> Przemyslaw Biecek [aut] <przemyslaw.biecek@gmail.com>

#### References

More about **archivist.github** can be found on [marcinkosinski.github.io/archivist.github/](http://marcinkosinski.github.io/archivist.github/) and about archivist in posts' history on <https://pbiecek.github.io/archivist/articles/posts.html>

#### See Also

Other archivist.github: [archive](#page-3-1), [authoriseGitHub](#page-7-1), [cloneGitHubRepo](#page-8-1), [createGitHubRepo](#page-10-1), [deleteGitHubRepo](#page-12-1), [pushGitHubRepo](#page-14-1)

<span id="page-2-1"></span><span id="page-2-0"></span>addHooksToPrintGitHub *Add* archivist *Hooks to* rmarkdown *markdown/LaTeX Reports and Archive Artifact on GitHub*

## Description

addHooksToPrintGitHub adds an overloaded version of the print function for objects of selected class. The overloaded function will add all objects of selected class to the [Repository](#page-0-0) and then will add hooks to the HTML report (generated in **rmarkdown**) for these objects (artifacts - [archivist](#page-0-0)[package\)](#page-0-0). This is GitHub version of addHooksToPrint and it automatically stores artifacts on GitHub - see examples.

This function is well explained on this [http://r-bloggers.com/r-hero-saves-backup-city-with-archivist](http://r-bloggers.com/r-hero-saves-backup-city-with-archivist-and-github)[and-github](http://r-bloggers.com/r-hero-saves-backup-city-with-archivist-and-github) blog post.

#### Usage

```
addHooksToPrintGitHub(class = "ggplot", repo = aoptions("repo"),
 user = aoptions("user"), password = aoptions("password"),
  format = "markdown")
```
#### Arguments

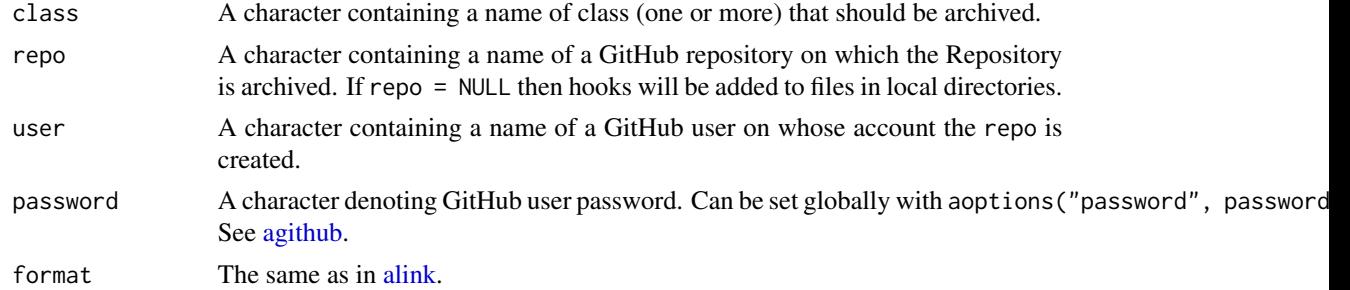

#### Note

One can specify userTags as in [archive](#page-3-1) for artifacts by adding "tags" attribute. See note secion about that in [archive.](#page-3-1)

Bug reports and feature requests can be sent to <https://github.com/pbiecek/archivist/issues>

#### Author(s)

Przemyslaw Biecek [\(addHooksToPrint\)](#page-0-0), <przemyslaw.biecek@gmail.com> Marcin Kosinski [\(addHooksToPrintGitHub\)](#page-2-1), <m.p.kosinski@gmail.com>

#### References

More about **archivist.github** can be found on marcinkosinski.github.jo/archivist.github/ and about archivist in posts' history on <https://pbiecek.github.io/archivist/articles/posts.html>

4 archive and  $\alpha$  archive and  $\alpha$  archive and  $\alpha$  archive and  $\alpha$  archive and  $\alpha$  archive

#### See Also

Other archivist: [archivist-github-integration](#page-5-2)

#### Examples

```
## Not run:
# only in Rmd report, links to GitHub repository and archive artifact
#' # empty GitHub Repository creation
authoriseGitHub(ClientID, ClientSecret) -> github_token
# authoriseGitHub also does: aoptions("github_token", github_token)
aoptions("user", user.name)
aoptions("password", user.password)
createGitHubRepo("Museum", default = TRUE) # it does aoptions("repo", "Museum")
addHooksToPrintGitHub(class="ggplot") # takes default parameters from ?aoptions
qplot(mpg, wt, data = mtcars, geom = "path")
summaryRemoteRepo()
showRemoteRepo()
## End(Not run)
```
<span id="page-3-1"></span>

archive *Archive Artifact to Local and GitHub Repository*

#### **Description**

archive stores artifacts in the local [Repository](#page-0-0) and automatically pushes archived artifacts to the GitHub Repository with which the local Repository is synchronized (via [createGitHubRepo](#page-10-1) or [cloneGitHubRepo\)](#page-8-1). Function stores artifacts on the same way as [saveToLocalRepo](#page-0-0) function.

This function is well explained on this [http://r-bloggers.com/r-hero-saves-backup-city-with-archivist](http://r-bloggers.com/r-hero-saves-backup-city-with-archivist-and-github)[and-github](http://r-bloggers.com/r-hero-saves-backup-city-with-archivist-and-github) blog post.

#### Usage

```
archive(artifact, commitMessage = aoptions("commitMessage"),
  repo = aoptions("repo"), user = aoptions("user"),
 password = aoptions("password"), alink = aoptions("alink"),
  artifactName = deparse(substitute(artifact)), verbose = FALSE, ...)
```
### Arguments

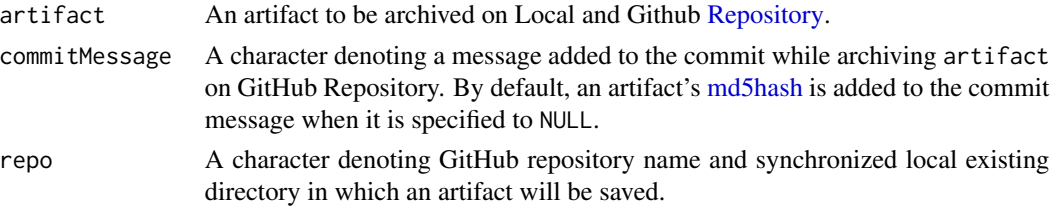

<span id="page-3-0"></span>

#### <span id="page-4-0"></span>archive 5

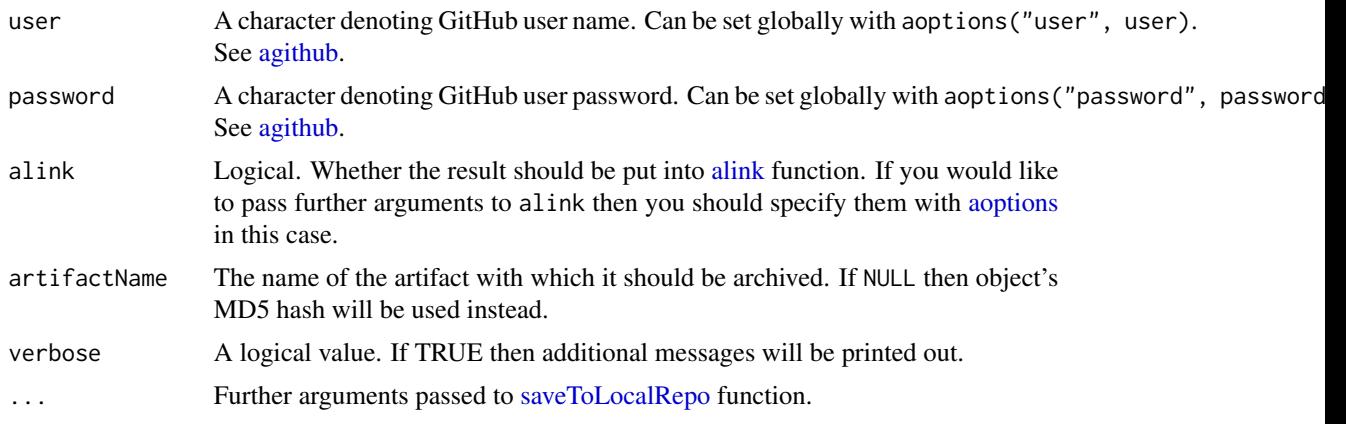

## Details

To learn more about Archivist Integration With GitHub visit [agithub.](#page-5-1)

#### Note

Bug reports and feature requests can be sent to <https://github.com/MarcinKosinski/archivist.github/issues>

## Author(s)

Marcin Kosinski, <m.p.kosinski@gmail.com>

## References

More about **archivist.github** can be found on [marcinkosinski.github.io/archivist.github/](http://marcinkosinski.github.io/archivist.github/) and about archivist in posts' history on <https://pbiecek.github.io/archivist/articles/posts.html>

## See Also

Other archivist.github: [archivist.github-package](#page-1-1), [authoriseGitHub](#page-7-1), [cloneGitHubRepo](#page-8-1), [createGitHubRepo](#page-10-1), [deleteGitHubRepo](#page-12-1), [pushGitHubRepo](#page-14-1)

## Examples

```
## Not run:
```

```
# empty GitHub Repository creation
authoriseGitHub(ClientID, ClientSecret) -> github_token
# authoriseGitHub also does: aoptions("github_token", github_token)
aoptions("user", user.name)
aoptions("password", user.password)
createGitHubRepo("archive-test4", default = TRUE)
## artifact's archiving
```
exampleVec <- 1:100

# archiving

```
archive(exampleVec) -> md5hash_path
## proof that artifact is really archived
showGithubRepo() # uses options from setGithubRepo
# let's remove exampleVec
rm(exampleVec)
# and load it back from md5hash_path
aread(md5hash_path)
# clone example
unlink("archive-test", recursive = TRUE)
cloneGithubRepo('https://github.com/MarcinKosinski/archive-test')
setRemoteRepo(aoptions("user"), "archive-test")
data(iris)
archive(iris)
showRemoteRepo()
## alink() option
vectorLong <- 1:100
vectorShort <- 1:20
# archiving
alink(archive(vectorLong))
archive(vectorShort, alink = TRUE)
showRemoteRepo()
```
## End(Not run)

<span id="page-5-2"></span>archivist-github-integration *Archivist Integration With GitHub*

## <span id="page-5-1"></span>**Description**

Set of functions to integrate [archivist-package](#page-0-0) with GitHub API [https://developer.github.com/v3/.](https://developer.github.com/v3/)

To start working with **archivist.github** one should run [authoriseGitHub](#page-7-1) to create an 0Auth token which is required by every function in this package.

It is possible to create new GitHub repository with an empty **archivist-like [Repository](#page-0-0) with [create-](#page-10-1)**[GitHubRepo](#page-10-1) function.

[archive](#page-3-1) stores artifacts in the Local Repository and automatically pushes archived artifacts to the GitHub Repository with which the Local Repository is synchronized.

[cloneGitHubRepo](#page-8-1) clones GitHub Repository into the local directory.

[deleteGitHubRepo](#page-12-1) can delete whole GitHub-Repository or only archivist-like Repository stored on a GitHub-Repository.

[pushGitHubRepo](#page-14-1) and [pullGitHubRepo](#page-14-2) synchronize Local and GitHub (remote) Repository.

<span id="page-5-0"></span>

#### <span id="page-6-0"></span>Details

To use this set of functionalities, one firstly has to authorize himselft to the GitHub API. It can be done by creating [https://github.com/settings/developers](#page-0-0) (register new application). If you do not know what should be included as callback url, you may use http://localhost:1410 for testing purposes. When application is created, one will have to copy its Client ID and Client Secret and authorize his github user with this application by running those commands:

- myapp <- oauth\_app("github", key = Client\_ID, secret = Client\_Secret),
- github\_token <- oauth2.0\_token(oauth\_endpoints("github"), myapp, scope = "public\_repo").

The scope limits can be found here [https://developer.github.com/v3/oauth/#scopes.](https://developer.github.com/v3/oauth/#scopes) Basically, this is how you grant an access to your application and give permissions. With such a token one is authorized and can work with GitHub API and **archivist** functions devoted to GitHub integration.

To perform GitHub integration operations such as push, pull, commit, add etc. a user has to pass his GitHub user name (user.name parameter), user email (user.email parameter) and user password (user.password parameter). Those parameters can be set globbaly with aoptions("user.email", user.email), aoptions("user.name", user.name) and aoptions("user.password", user.password).

#### **Note**

Note that global configuration of the git config is used for initial commit. One can later specify local configuration for the repository with [config,](#page-0-0) e.g config(repoName, user.name = "Alice", user.email = "mail\_at\_ Bug reports and feature requests can be sent to <https://github.com/MarcinKosinski/archivist.github/issues>

#### Author(s)

Marcin Kosinski, <m.p.kosinski@gmail.com>

#### References

More about **archivist.github** can be found on [marcinkosinski.github.io/archivist.github/](http://marcinkosinski.github.io/archivist.github/) and about archivist in posts' history on <https://pbiecek.github.io/archivist/articles/posts.html>

### See Also

Other archivist: [addHooksToPrintGitHub](#page-2-1)

#### Examples

```
## Not run:
authoriseGitHub(ClientID, ClientSecret) -> github_token
# authoriseGitHub also does: aoptions("github_token", github_token)
aoptions("user", user.name)
aoptions("password", user.password)
## here github_token is used
```

```
createGitHubRepo("Museum")
createGitHubRepo("Museum-Extras", response = TRUE)
createGitHubRepo("Gallery", readme = NULL)
createGitHubRepo("Landfill",
```

```
repoDescription = "My models and stuff")
## End(Not run)
```
<span id="page-7-1"></span>authoriseGitHub *Authorise with GitHub API*

## Description

authoriseGitHub is function that performes OAuth authorisation with GitHub API and stores resulting token in the github\_token variable. In order to authorise your app you need ClinetID and ClientSecret. They can be found here: https://github.com/settings/applications/new

## Usage

```
authoriseGitHub(ClientID, ClientSecret, scope = c("public_repo"))
```
## Arguments

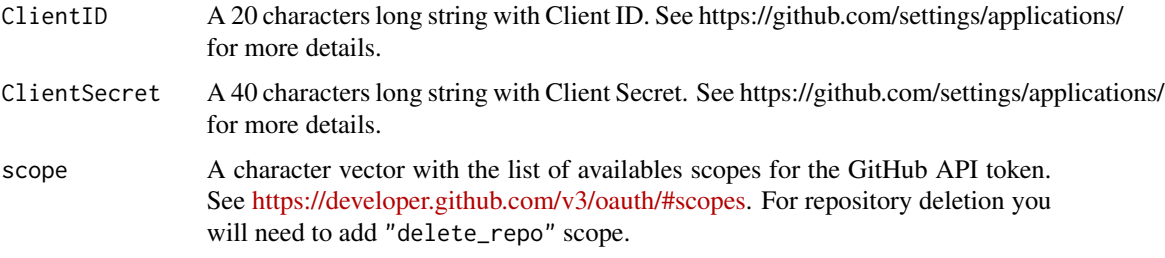

## Note

Bug reports and feature requests can be sent to <https://github.com/MarcinKosinski/archivist.github/issues>

#### Author(s)

Przemyslaw Biecek, <przemyslaw.biecek@gmail.com>

#### References

More about **archivist.github** can be found on [marcinkosinski.github.io/archivist.github/](http://marcinkosinski.github.io/archivist.github/) and about archivist in posts' history on <https://pbiecek.github.io/archivist/articles/posts.html>

#### See Also

Other archivist.github: [archive](#page-3-1), [archivist.github-package](#page-1-1), [cloneGitHubRepo](#page-8-1), [createGitHubRepo](#page-10-1), [deleteGitHubRepo](#page-12-1), [pushGitHubRepo](#page-14-1)

## <span id="page-8-0"></span>cloneGitHubRepo 9

#### Examples

```
## Not run:
## GitHub version
authoriseGitHub(ClientID, ClientSecret) -> github_token
```
## End(Not run)

<span id="page-8-1"></span>cloneGitHubRepo *Clone Github Repository*

## Description

cloneGitHubRepo is a wrapper around git clone and clones GitHub Repository into the repoDir directory.

#### Usage

```
cloneGitHubRepo(repoURL, repoDir = NULL, default = FALSE, ...)
```
## Arguments

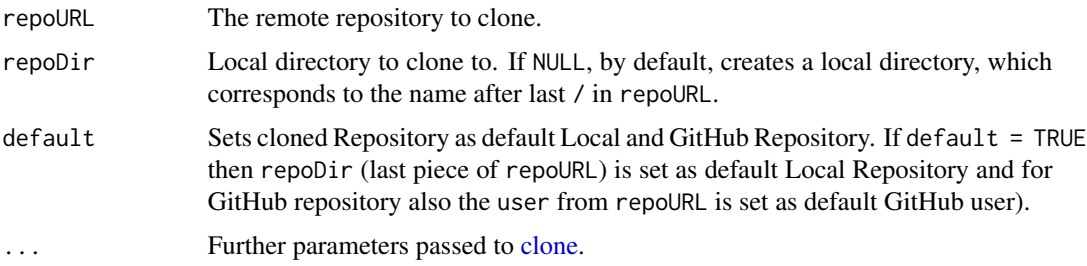

## Details

To learn more about Archivist Integration With GitHub visit [agithub.](#page-5-1)

## Note

Bug reports and feature requests can be sent to <https://github.com/MarcinKosinski/archivist.github/issues>

## Author(s)

Marcin Kosinski, <m.p.kosinski@gmail.com>

## References

More about **archivist.github** can be found on [marcinkosinski.github.io/archivist.github/](http://marcinkosinski.github.io/archivist.github/) and about archivist in posts' history on <https://pbiecek.github.io/archivist/articles/posts.html>

## See Also

Other archivist.github: [archive](#page-3-1), [archivist.github-package](#page-1-1), [authoriseGitHub](#page-7-1), [createGitHubRepo](#page-10-1), [deleteGitHubRepo](#page-12-1), [pushGitHubRepo](#page-14-1)

#### Examples

## Not run:

```
cloneGitHubRepo("https://github.com/MarcinKosinski/Museum")
cloneGitHubRepo("https://github.com/MarcinKosinski/Museum-Extra")
```

```
# empty Github Repository creation
authoriseGitHub(ClientID, ClientSecret) -> github_token
# authoriseGitHub also does: aoptions("github_token", github_token)
aoptions("user", user.name)
aoptions("password", user.password)
```

```
createEmptyGithubRepo("archive-test4")
setRemotebRepo(aoptions("name"), "archive-test4")
## artifact's archiving
example <- 1:100
```
# archiving archive(example) -> md5hash\_path

```
## proof that artifact is really archived
showRemoteRepo() # uses options from setGithubRepo
# let's remove przyklad
rm(example)
# and load it back from md5hash_path
aread(md5hash_path)
```

```
# clone example
unlink("archive-test", recursive = TRUE)
cloneGitHubRepo('https://github.com/MarcinKosinski/archive-test')
setRemoteRepo(aoptions("name"), "archive-test")
# equivalent is cloneGitHubRepo('https://github.com/MarcinKosinski/archive-test', default = TRUE)
# check if default is set with
# aoptions('repoDir'); aoptions('repo'); aoptions('user')
data(iris)
archive(iris)
showRemoteRepo()
```
## End(Not run)

<span id="page-9-0"></span>

<span id="page-10-1"></span><span id="page-10-0"></span>createGitHubRepo *Create an Empty Repository on GitHub*

## Description

createGitHubRepo is a GitHub version of [createLocalRepo](#page-0-0) and creates a new GitHub reposi-tory with an empty archivist-like [Repository.](#page-0-0) It also creates a Local Repository which is gitsynchronized with new GitHub repository.

This function is well explained on this [http://r-bloggers.com/r-hero-saves-backup-city-with-archivist](http://r-bloggers.com/r-hero-saves-backup-city-with-archivist-and-github)[and-github](http://r-bloggers.com/r-hero-saves-backup-city-with-archivist-and-github) blog post.

## Usage

```
createGitHubRepo(repo, github_token = aoptions("github_token"),
 user = aoptions("user"), repoDir = NULL,
 password = aoptions("password"),
  repoDescription = aoptions("repoDescription"),
  readmeDescription = aoptions("readmeDescription"),
  response = aoptions("response"), default = FALSE, verbose = FALSE, ...)
```
#### Arguments

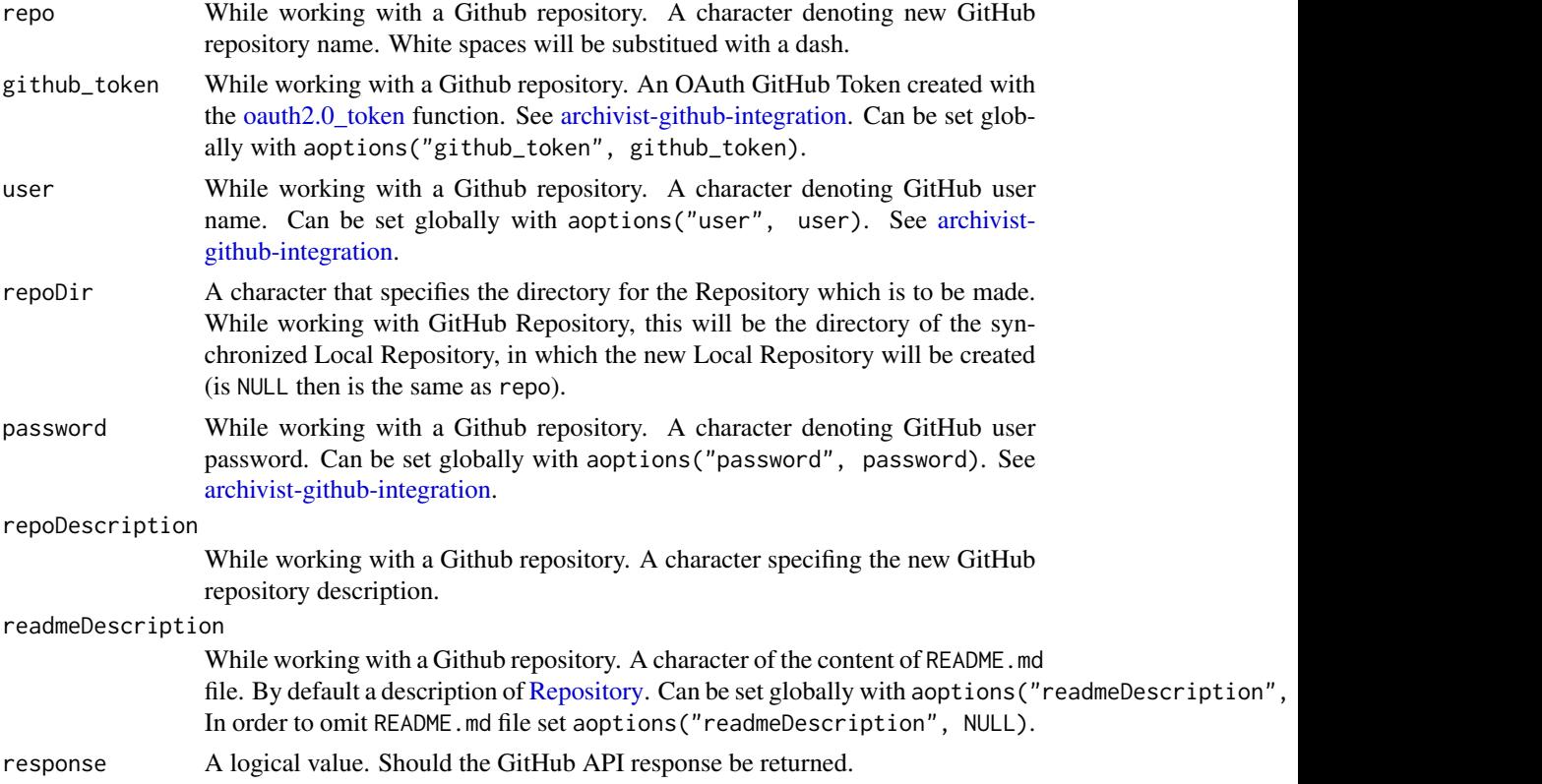

<span id="page-11-0"></span>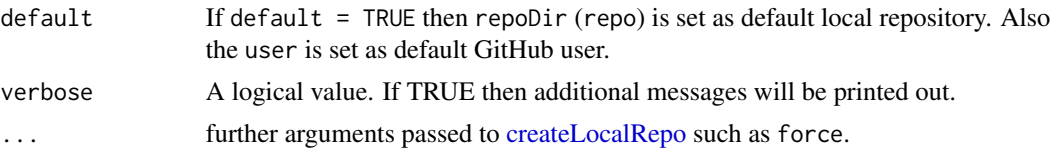

## **Details**

To learn more about Archivist Integration With GitHub visit [agithub.](#page-5-1)

At least one Repository must be initialized before using other functions from the **archivist.github** package. While working in groups, it is highly recommended to create a Repository on a shared Dropbox/GitHub folder.

All artifacts which are desired to be archived are going to be saved in the local Repository, which is an SQLite database stored in a file named backpack. After calling saveToLocalRepo function, each artifact will be archived in a md5hash.rda file. This file will be saved in a folder (under repoDir directory) named gallery. For every artifact, md5hash is a unique string of length 32 that is produced by [digest](#page-0-0) function, which uses a cryptographical MD5 hash algorithm.

To learn more about artifacts visit [archivist-package.](#page-0-0)

Created backpack database is a useful and fundamental tool for remembering artifact's name, class, archiving date etc. (the so called [Tags\)](#page-0-0) or for keeping artifact's md5hash.

Besides the backpack database, gallery folder is created in which all artifacts will be archived.

After every saveToLocalRepo call the database is refreshed. As a result, the artifact is available immediately in backpack.db database for other collaborators.

#### Note

Bug reports and feature requests can be sent to <https://github.com/MarcinKosinski/archivist.github/issues>

### Author(s)

Marcin Kosinski, <m.p.kosinski@gmail.com>

#### References

More about **archivist.github** can be found on [marcinkosinski.github.io/archivist.github/](http://marcinkosinski.github.io/archivist.github/) and about archivist in posts' history on <https://pbiecek.github.io/archivist/articles/posts.html>

## See Also

Other archivist.github: [archive](#page-3-1), [archivist.github-package](#page-1-1), [authoriseGitHub](#page-7-1), [cloneGitHubRepo](#page-8-1), [deleteGitHubRepo](#page-12-1), [pushGitHubRepo](#page-14-1)

## Examples

```
## Not run:
# empty GitHub Repository creation
authoriseGitHub(ClientID, ClientSecret) -> github_token
# authoriseGitHub also does: aoptions("github_token", github_token)
aoptions("user", user.name)
```

```
aoptions("password", user.password)
createGitHubRepo("Museum")
createGitHubRepo("Museum-Extras", response = TRUE)
createGitHubRepo("Gallery", readmeDescription = NULL)
createGitHubRepo("Landfill",
repoDescription = "My models and stuff")
createGitHubRepo("MuseumYYYY", repoDir = "Museum_YY")
createGitHubRepo("archive-test4", default = TRUE)
## artifact's archiving
przyklad <- 1:100
# archiving
archive(przyklad) -> md5hash_path
## proof that artifact is really archived
showRemoteRepo() # uses options from setGithubRepo
# let's remove przyklad
rm(przyklad)
# and load it back from md5hash_path
aread(md5hash_path)
# clone example
unlink("archive-test", recursive = TRUE)
cloneGithubRepo('https://github.com/MarcinKosinski/archive-test')
setRemoteRepo(aoptions("user"), "archive-test")
data(iris)
archive(iris)
showRemoteRepo()
```

```
## End(Not run)
```
<span id="page-12-1"></span>deleteGitHubRepo *Delete the Existing GitHub Repository*

#### Description

deleteGitHubRepo can delete whole GitHub-Repository or only archivist-like [Repository](#page-0-0) stored on a GitHub-Repository (then it requires more parameters to be specified).

This function is well explained on this [http://r-bloggers.com/r-hero-saves-backup-city-with-archivist](http://r-bloggers.com/r-hero-saves-backup-city-with-archivist-and-github)[and-github](http://r-bloggers.com/r-hero-saves-backup-city-with-archivist-and-github) blog post.

#### Usage

```
deleteGitHubRepo(repo, github_token = aoptions("github_token"),
  user = aoptions("user"), password = aoptions("password"), unset = FALSE,
  deleteRoot = FALSE, subdir = NULL, response = aoptions("response"))
```
## <span id="page-13-0"></span>Arguments

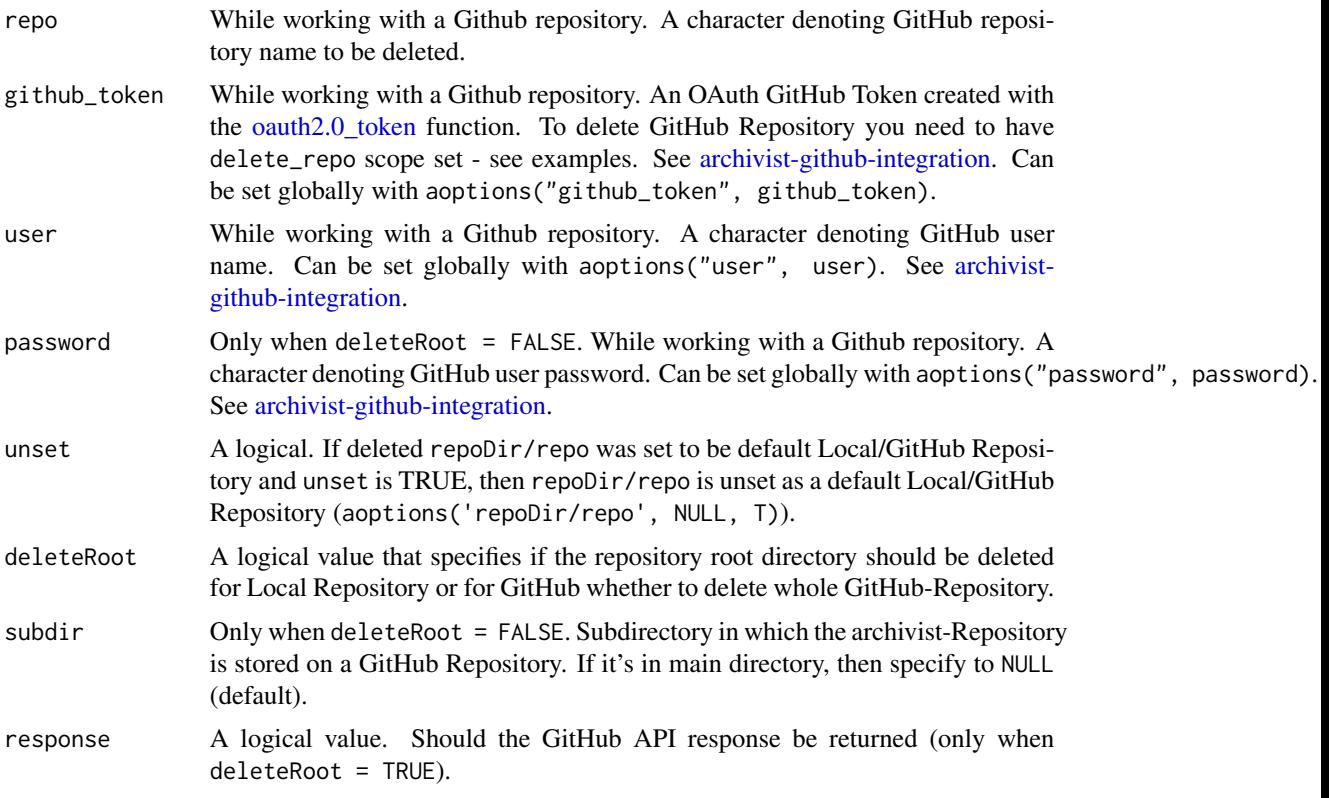

## Details

To learn more about Archivist Integration With GitHub visit [agithub.](#page-5-1) To delete GitHub Repository you need to have delete\_repo scope set - see examples.

## Note

Bug reports and feature requests can be sent to <https://github.com/MarcinKosinski/archivist.github/issues>

## Author(s)

Marcin Kosinski, <m.p.kosinski@gmail.com>

## References

More about archivist.github can be found on [marcinkosinski.github.io/archivist.github/](http://marcinkosinski.github.io/archivist.github/) and about archivist in posts' history on <https://pbiecek.github.io/archivist/articles/posts.html>

## See Also

Other archivist.github: [archive](#page-3-1), [archivist.github-package](#page-1-1), [authoriseGitHub](#page-7-1), [cloneGitHubRepo](#page-8-1), [createGitHubRepo](#page-10-1), [pushGitHubRepo](#page-14-1)

## <span id="page-14-0"></span>pushGitHubRepo 15

#### Examples

## Not run:

```
authoriseGitHub(ClientID, ClientSecret,
               scope = c("public_repo", "delete_repo")) -> github_token
# authoriseGitHub also does: aoptions("github_token", github_token)
aoptions("user", user.name)
aoptions("password", user.password)
createGitHubRepo("Museum")
```

```
deleteGitHubRepo(repo = "Museum", deleteRoot = TRUE, response = TRUE)
```

```
## End(Not run)
```
<span id="page-14-1"></span>pushGitHubRepo *Push and Pull for Repository*

#### <span id="page-14-2"></span>Description

pushGitHubRepo adds files, commits them and pushes from Local [Repository](#page-0-0) to synchronized GitHub one. pullGitHubRepo pulls (git pull) changes from remote GitHub Repository to the correspoding Local one.

This function is well explained on this [http://r-bloggers.com/r-hero-saves-backup-city-with-archivist](http://r-bloggers.com/r-hero-saves-backup-city-with-archivist-and-github)[and-github](http://r-bloggers.com/r-hero-saves-backup-city-with-archivist-and-github) blog post.

#### Usage

```
pushGitHubRepo(repoDir = aoptions("repoDir"),
  commitMessage = aoptions("commitMessage"), repo = aoptions("repo"),
  user = aoptions("user"), password = aoptions("password"),
  files = c("gallery", "backpack.db"), ...)
```

```
pullGitHubRepo(repoDir = aoptions("repoDir"), user = aoptions("user"),
  password = aoptions("password"), \ldots)
```
## Arguments

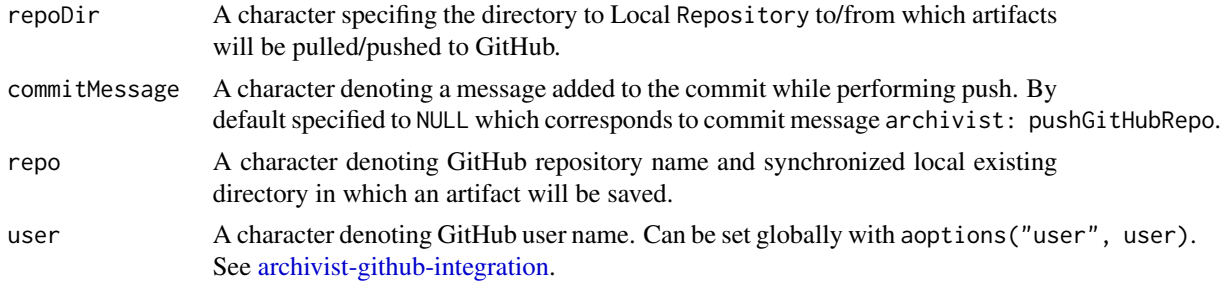

## <span id="page-15-0"></span>16 pushGitHubRepo

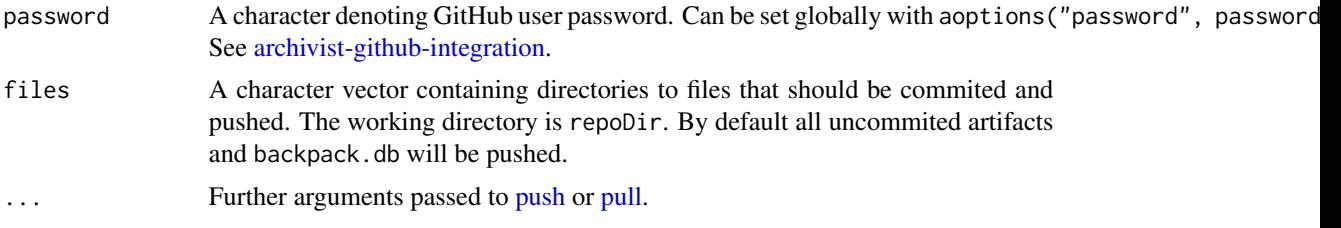

## Details

To learn more about Archivist Integration With GitHub visit [agithub.](#page-5-1) To check the status (git status) of the Repository use git2r::status(repository(repoDir)). See examples.

#### **Note**

Bug reports and feature requests can be sent to <https://github.com/MarcinKosinski/archivist.github/issues>

## Author(s)

Marcin Kosinski, <m.p.kosinski@gmail.com>

## References

More about **archivist.github** can be found on [marcinkosinski.github.io/archivist.github/](http://marcinkosinski.github.io/archivist.github/) and about archivist in posts' history on <https://pbiecek.github.io/archivist/articles/posts.html>

#### See Also

Other archivist.github: [archive](#page-3-1), [archivist.github-package](#page-1-1), [authoriseGitHub](#page-7-1), [cloneGitHubRepo](#page-8-1), [createGitHubRepo](#page-10-1), [deleteGitHubRepo](#page-12-1)

## Examples

## Not run:

```
authoriseGitHub(ClientID, ClientSecret) -> github_token
# authoriseGitHub also does: aoptions("github_token", github_token)
aoptions("user", user.name)
aoptions("password", user.password)
```

```
createGitHubRepo("Museum", default = TRUE) # here github_token is used
data(iris)
saveToLocalRepo(iris)
git2r::status(repository('Museum'))
pushGitHubRepo(commitMessage = "add iris")
git2r::status(repository('Museum'))
```
## End(Not run)

# <span id="page-16-0"></span>Index

```
addHooksToPrint, 3
addHooksToPrintGitHub, 3, 3, 7
agithub, 3, 5, 9, 12, 14, 16
agithub (archivist-github-integration),
         6
alink, 3, 5
aoptions, 5
archive, 2, 3, 4, 6, 8, 10, 12, 14, 16
archivist-github-integration, 6, 11,
         14–16
archivist-package, 3, 6, 12
archivist.github-package, 2
authoriseGitHub, 2, 5, 6, 8, 10, 12, 14, 16
clone, 9
cloneGitHubRepo, 2, 4–6, 8, 9, 12, 14, 16
config, 7
createGitHubRepo, 2, 4–6, 8, 10, 11, 14, 16
createLocalRepo, 11, 12
deleteGitHubRepo, 2, 5, 6, 8, 10, 12, 13, 16
digest, 12
md5hash, 4
oauth2.0_token, 11, 14
pull, 16
pullGitHubRepo, 6
pullGitHubRepo (pushGitHubRepo), 15
pullGithubRepo (pushGitHubRepo), 15
push, 16
pushGitHubRepo, 2, 5, 6, 8, 10, 12, 14, 15
Repository, 3, 4, 6, 11, 13, 15
saveToLocalRepo, 4, 5
```
Tags, *[12](#page-11-0)*